## **Computing Vocabulary - Year 1**

#### **Unit 1.1: Online Safety and Exploring Purple Mash**

## Log in

Using a username and password to access a system.

Log out

Leaving a computer system.

#### Username

A name that is used by a person to access an online site.

## My Work

The place on Purple Mash where your work is stored. Only you and your teachers can access this.

#### Password

A series of letters, numbers and special characters that is entered after the username to access an online site. In Purple Mash, this can also be a series of pictures.

## Avatar

A digital picture to represent someone.

## Tools

They are on Purple Mash with the different learning apps.

## **Notification**

A system that lets you know if you have something to look at. On Purple Mash this is shown by a bell.

#### Save

Store your work as you create something so it can be accessed later.

## Topics

The area on Purple Mash that contains ready-made resources.

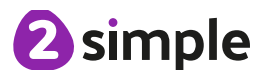

#### **Unit 1.2: Grouping and Sorting**

### Sort

Put things together by features they have in common.

# **Criteria**

A way in which something is judged.

#### **Unit 1.3: Pictograms**

#### Pictogram

A diagram that uses pictures to represent data.

#### Data

Facts and statistics collected together that can provide information.

## **Collate**

Collect and combine (texts, information, or data).

#### **Unit 1.4: Lego Builders**

## **Instruction**

Information about how something should be done.

#### Algorithm

A precise, step-by-step set of instructions used to solve a problem or achieve an objective.

## **Computer**

An electronic device for storing and processing data.

#### Program

To provide (a computer or other machine) with coded instructions.

#### Debug

To find and remove errors from computer hardware or software.

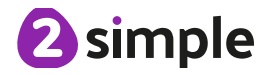

#### **Unit 1.5: Maze Explorers**

### **Direction**

A course along which someone or something moves.

## Challenge

A task or situation that tests someone's abilities.

#### Arrow A mark or sign used to show direction or position.

#### Undo Cancel or reverse an instruction.

Rewind

Move back several steps or to the start.

## Forward

To move in the direction that one is facing or travelling.

### Backwards

To move in the opposite direction to which one is facing.

#### Right turn To move the object in a

clockwise direction.

### Debug

To find and remove errors from computer hardware or software.

#### **Instruction**

Information about how something should be done.

# Left turn

To move the object in an anti-clockwise direction.

## Algorithm

A precise, step-by-step set of instructions used to solve a problem or achieve an objective.

#### **Unit 1.6: Animated Story Books**

## Animation

Process of giving the illusion of movement to drawings and models.

#### E-Book

Short for electronic book; a book that can be read on the computer or other electronic device.

Font

The style of text used in a piece of writing on the computer or tablet.

File A piece of work on the computer.

Sound Effect

A sound other than speech or music made for use in a play, film or computer file.

Display Board A way to share your work on Purple Mash.

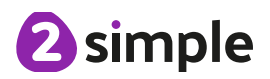

#### **Unit 1.7: Coding**

## Action

Types of commands, which are run on an object. They could be used to move an object or change a property.

#### **Character**

A type of object in 2Code that can be programmed to change actions or properties.

## Algorithm

Types of commands, which are run on an object. They could be used to move an object or change a property.

# Code Design

A process of designing what a program will look like and what it will do.

## Command

A single instruction in a computer program.

#### **Fvent**

Something that causes a block of code to be run.

# **Output**

An element in a computer program that can be changed using actions or properties.

The size of an object in

#### Scene

The background and objects together create a scene.

## DesignMode

Used to create the look of a 2Code computer program when it is run.

#### Input

Information going into the computer. Can include moving or clicking the mouse, using the keyboard, swiping and tilting the device.

#### Program

In 2Code this is several commands that run purposefully together.

#### $\frac{2C}{2C$ ode. **Stop command**

A command that stops a character moving.

## When clicked

An event command. It makes code run when you click on something (or press your inger on a touchscreen).

## Background

The part of the program design that shows behind everything else. It sets the scene for the story or game.

### Coding

Writing instructions that can be interpreted by a computer to create a program.

## Debugging

Finding a problem in the code and fixing it.

## **Object**

An element in a computer program that can be changed using actions or properties.

## **Properties**

All objects in 2Code have properties that can be changed in design or by writing code e.g. image, Scale experience of the state of the state of the state of the state properties.

#### Sound

In 2Code, this is a type of output command that makes a noise.

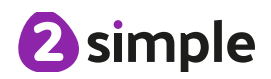

Need more support? Contact us Tel: 0208 203 1781 | Email: support@2simple.com | Twitter: @2simplesoftware

#### **Unit 1.8: Spreadsheets**

#### Arrow keys

On a standard keyboard these can be used to move around the cells of a spreadsheet.

#### Columns

Vertical reference points for the cells in a spreadsheet.

#### Count Tool Delete key documents.

In 2Calculate, this counts the number of cells with a value that matches the value of the cell to the left of the tool.

#### Lock tool

This tool prevents cell values being changed.

#### Speak Tool

This tool will speak the contents of a cell containing a number each time the value changes.

#### Backspace key

Use this key to delete the character before the current cursor position.

#### Cells

An individual section of a spreadsheet grid. It contains data or calculations.

Use this key to remove the

## Move cell tool

This tool makes a cell's contents moveable by dragand-drop methods. **ROWS** 

#### Spreadsheet

A computer program that represents information in a grid of rows and columns.

#### Cursor

An indicator on a computer screen identifying the point that will be affected by input from the user. Often a blinking vertical line.

#### **Clipart**

Simple pictures and symbols available for computer users to add to

# contents of a cell.<br>
Image toolbox

Use this to insert images into cells.

Horizontal reference points for the cells in a spreadsheet.

#### **Unit 1.9: Technology Outside School**

## **Technology**

Science and engineering knowledge put into practical use to solve problems or invent useful tools.

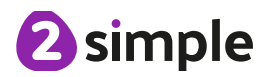